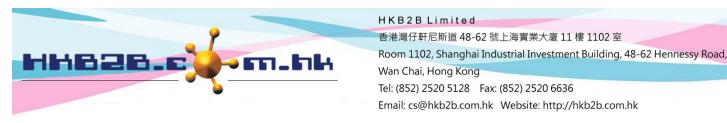

## Set the display method of therapist table

There are two ways to display on the therpaist table, they are [Selected shop] or [Selected shop and departments].

[Selected shop] will display all the therapists accompanying the shop.

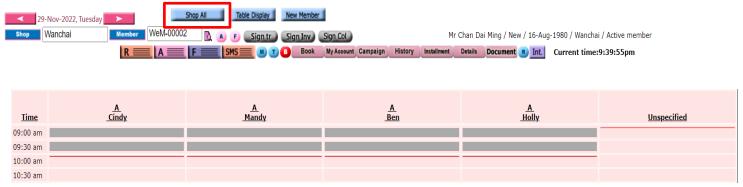

[Selected shop and department] will display therapist according to the department, and users can use 'department' to filter.

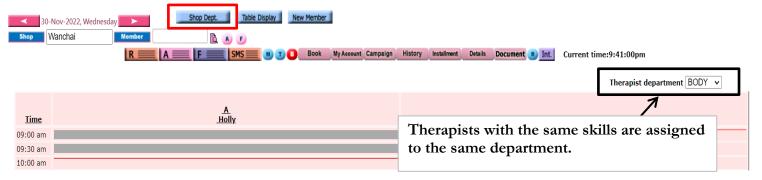

## At Main meun > Booking > Select the appropriate booking table > Table display

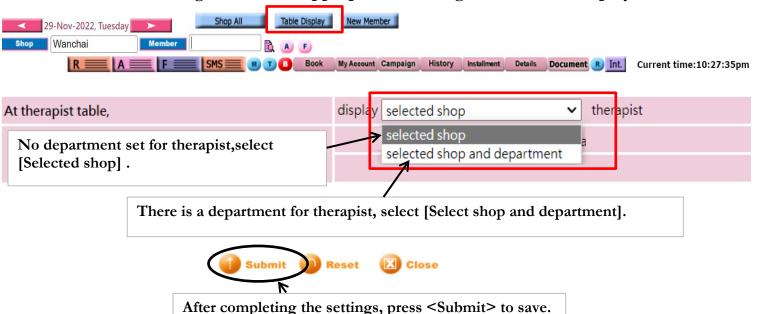